## **There's an App for That… For Android tablets, Kindle Fire, and Nook Color / Tablet**

1) Search Google Play for "Overdrive Media Console".

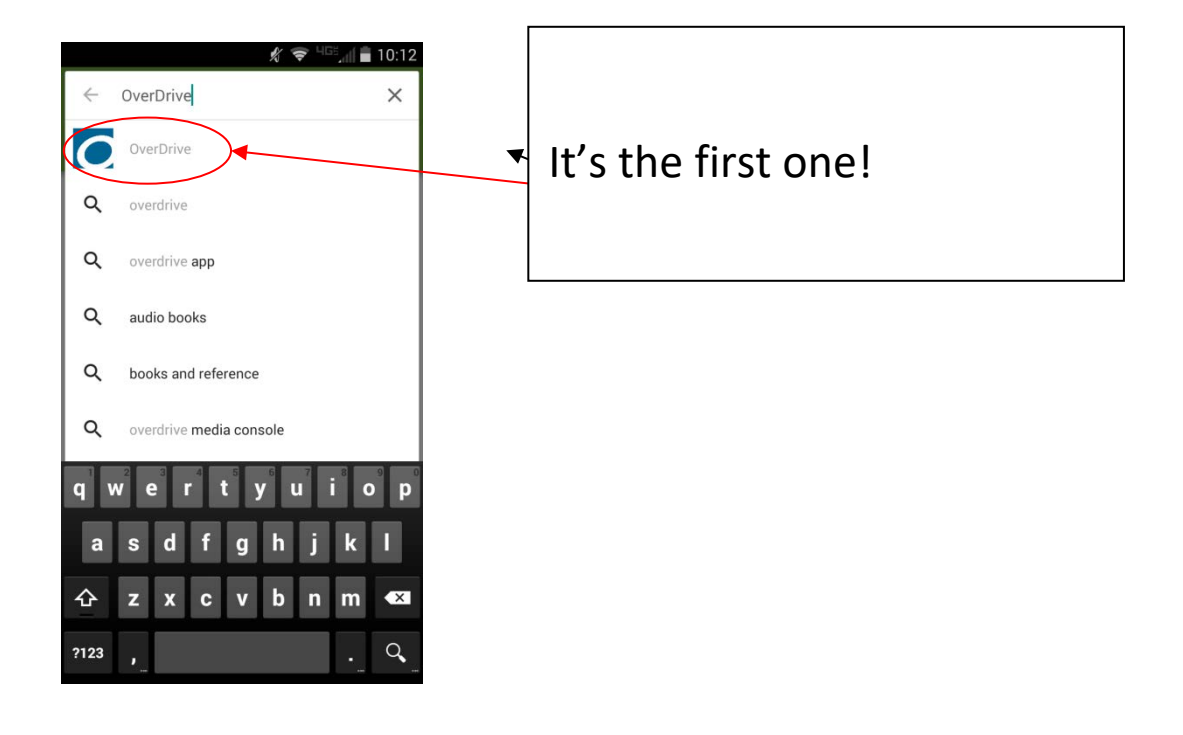

2) Install the app.

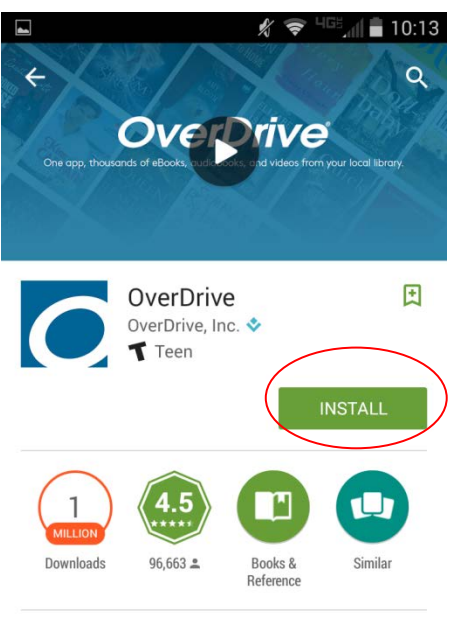

Borrow eBooks, audiobooks, & streaming video from your library using OverDrive.

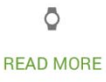

3) Once you accept, the app will automatically download and prompt you to open it

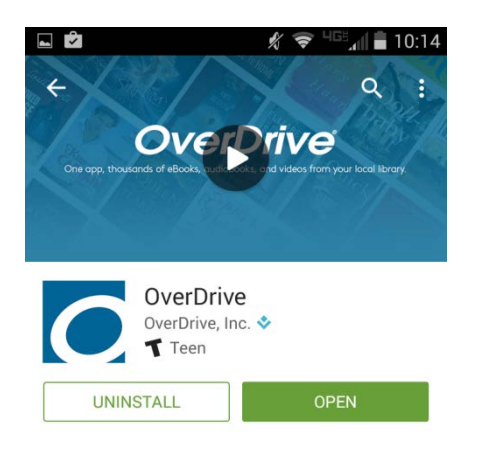

4) You will need to make an account, unless under the age of thirteen. You can sign up under your own email address with your own password, or under your library card.

## $\frac{1}{2}$   $\frac{1}{2}$   $\frac{1}{2}$   $\frac{1}{2}$  10:16  $\Delta$

Use your OverDrive account to sign into the OverDrive app, overdrive.com, and new OverDrive library websites. Make sure you always sign in using the same method, especially if you plan to download eBooks to the OverDrive app (learn more here).

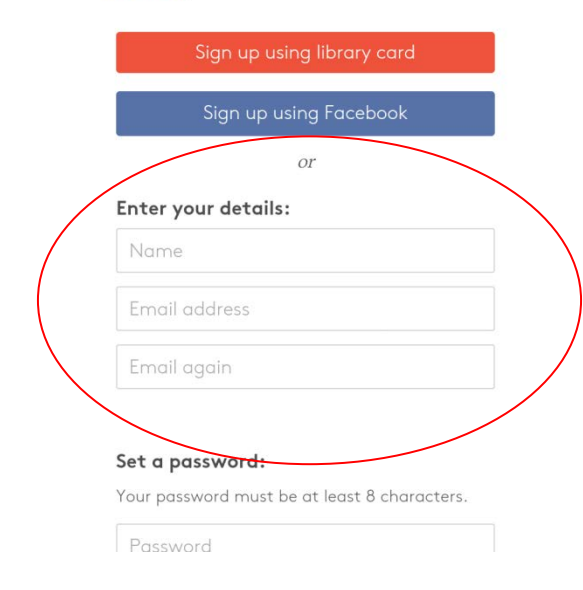

5) Once you sign up, you will be sent an email to verify your account. Once you have done so, you will be able to search the collection by library.

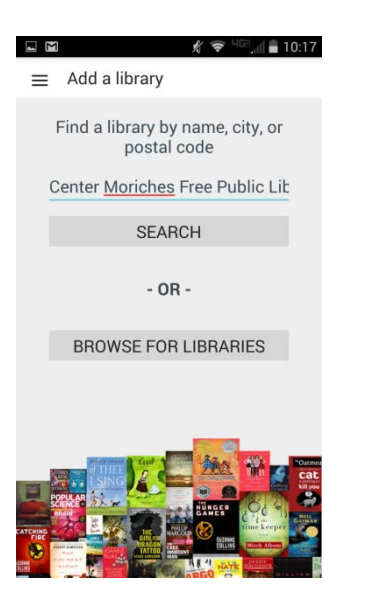

Once you choose Center Moriches Library, click on Live-brary.com

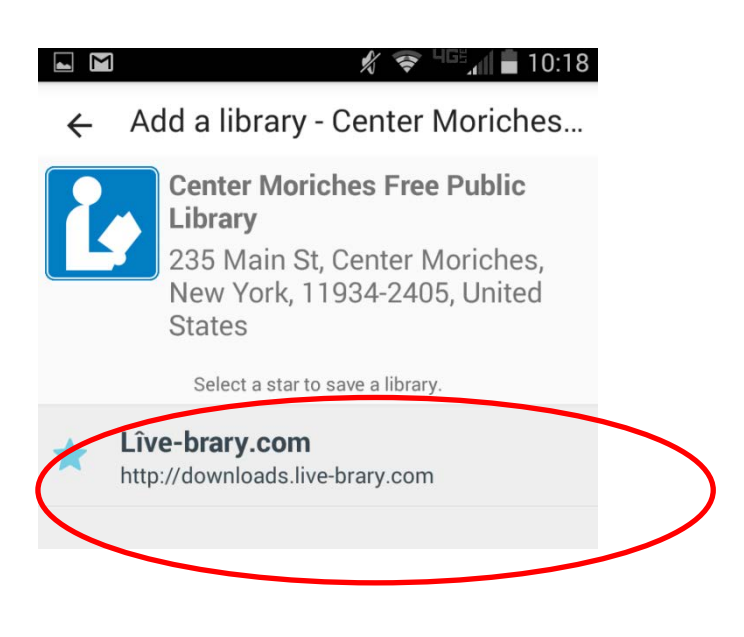

6) You will then be asked to choose your library from a list. Once you choose your library, you will be asked to type in your barcode.

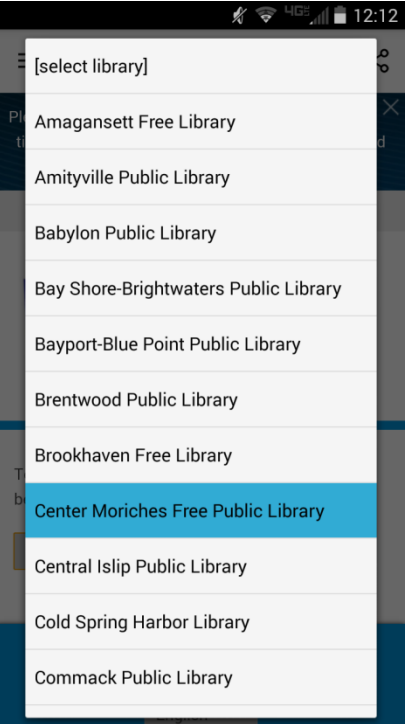

Once you choose your library, you will be asked to type in your barcode. You will then be asked for your library card number or username and a password. The password MUST be the same as the password you current use for your library account. $\overline{\phantom{0}}$ 

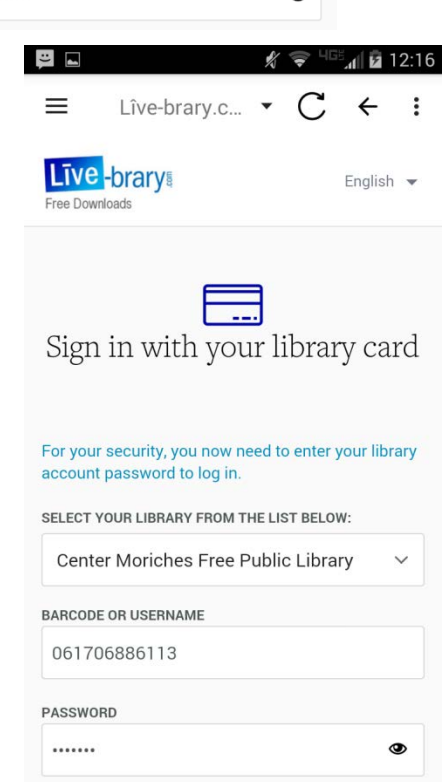

7) If you do not have a library password, you may make one by clicking the blue button underneath the sign-in page.

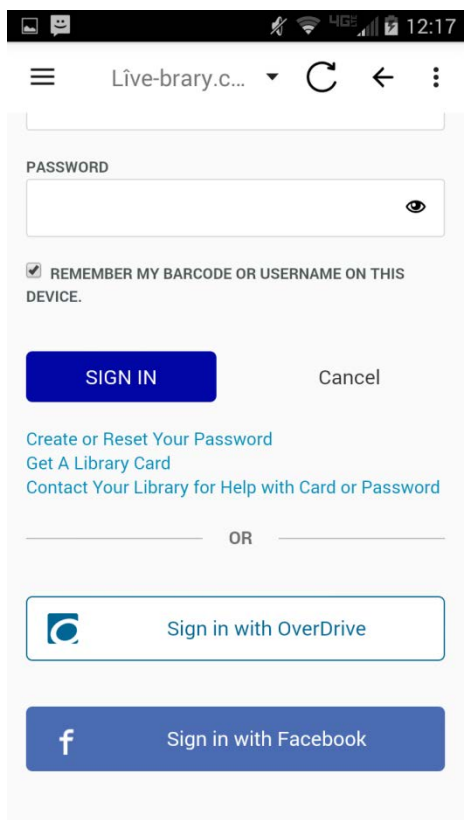

8) Overdrive has both books and audiobooks available for borrowing.

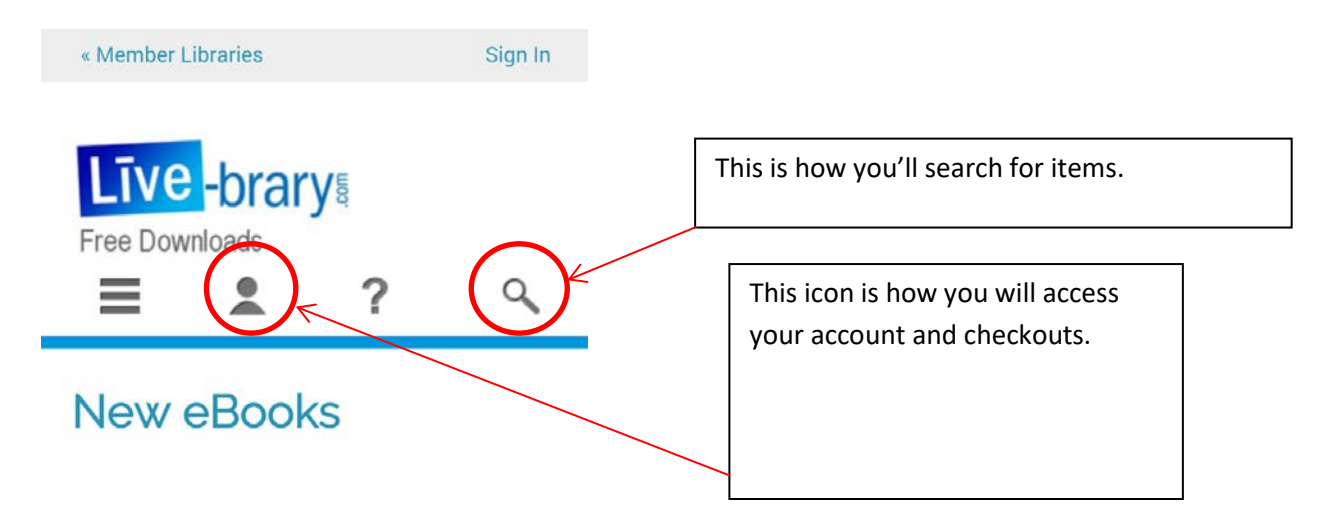

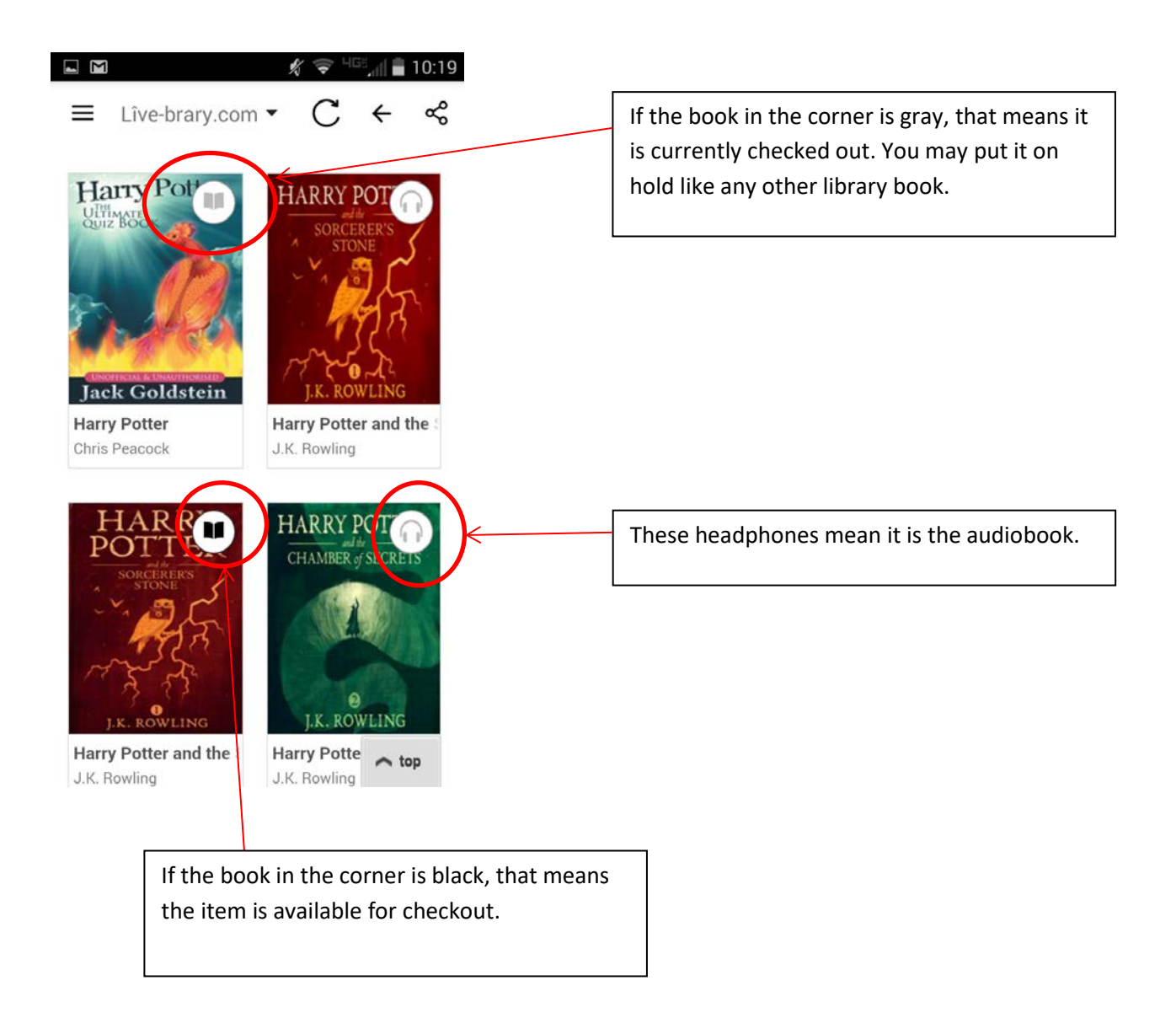

At checkout, you will be asked which format you prefer. The EPUB option will allow you to download and directly read in your Overdrive app. The Kindle option will allow you to download the book through your Amazon account, if you use Kindle books frequently.

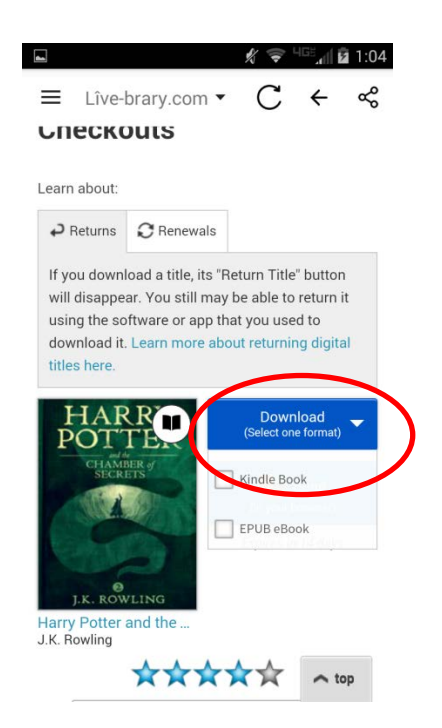

You can check out up to seven things at once, and you will have them for twenty-one days. You can view all your checkouts on your Overdrive account, which is where you will return them when you are done, with one click of a button.

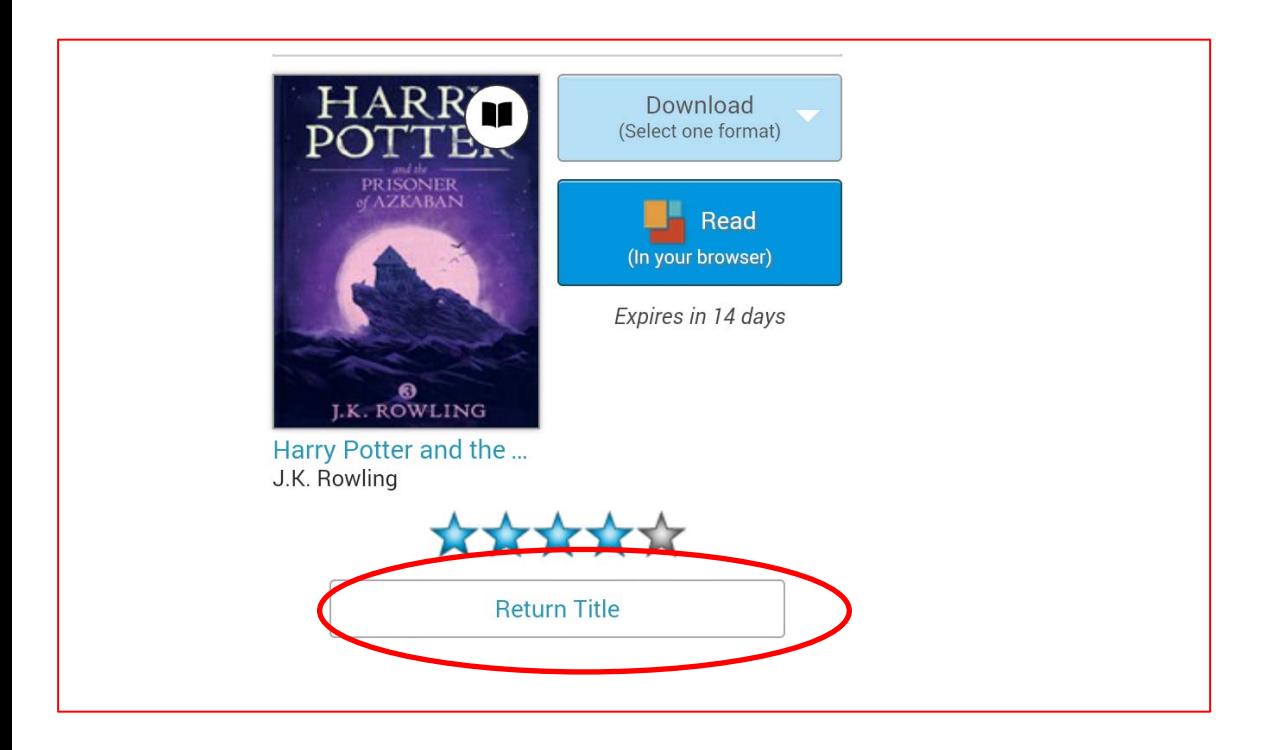